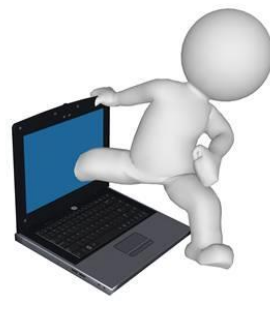

**AA Whittlesey Computers Ltd 26 HIGH CAUSEWAY WHITTLESEY PETERBOROUGH PE7 1AJ TELEPHONE: 01733 601663**

**MOBILE: 07540 444 262** 

# **Work Completed for Lenovo ThinkPad T410 Win 10 Home, Intel i5 M520 Dual @ 2.4 GHz 4 Gb RAM**

## **Clean Laptop Internals & Operating System Install**

- o Dismantled Laptop. Cleaned Fins and Board. Dismantled Heat Sinks and used Fresh Thermal Paste on Processor and Graphics Chip.
- o Installed Windows 10 and Activated Software.
- o Installed all Windows 10 Updates.

#### **Security:**

o Installed McAfee Total Protection Anti-Virus Beta with Lifetime License & McAfee File Lock.

**McAfee Total Protection** is your Laptop / Files / Apps and Firewall protection. You do not need to take any action with this as it will constantly protect your Laptop, without any intervention from yourself. McAfee will complete a full scan of your Laptop on the first Friday of each month starting at 19:00.

**McAfee File Lock**. A shortcut to this App has been placed on your desktop. When first run it will go through a set-up process involving a password and other information.

When set-up any files moved to your 'File-Lock Repository' can then only be accessed in the future by entering the password.

This App provides Total protection against 'Ransomware' (you may have heard a lot about this recently on the news) for all files within the 'File Lock Repository.

**Warning:** When using McAfee File Lock, I suggest you also have a separate back-up of all file data protected by File Lock because if you suffer from failure of your HDD (Hard Disk) the data cannot be accessed due to the level and type of encryption used.

o Installed Adwcleaner and Adware Removal Tool by TSA for your future use. **Action: -** ADWCleaner should be run weekly and the TSA tool run monthly.

These programmes remove 'ad-ware' and PUP's (Potentially Unwanted Programmes).

When run in the future ADWCleaner will, at times, want to update itself. It will be ok to re-download the latest file from the website it takes you too. This will then be placed in your 'My Downloads' Folder and you should just 'drag' that from the folder to your 'Desktop'.

## **Tuning/Speed:**

- o Created a 4.192 Gb Page File (space on Hard Disk used as RAM). This will be used as a 'swap file' to keep programmes running in memory to operate 'immediately' with no delay or lag.
- o Reconfigured System Restore File size to 2% of HDD (in the event of a problem occurring allowing you to restore to a previous set-up) and also created a 'New Build' restore point when all work on the Laptop was completed.
- o Completed a special defragmentation of Page file, System files, and MFT's (Master File Tables).
- o Updated all drivers to the latest version to improve performance.
- $\circ$  Installed Advanced System Care 10 (ASC 10) and customised the settings of this software specifically for your laptop.

ASC 10 is specialised 'Tuning' software' and will work continuously to keep the Laptop fully tuned. This is the 'Full Professional' version in Beta format and should not be updated nor changed.

**Action:** Once a week complete a full scan by 'clicking' and opening the software and then choose 'scan' when it will run and automatically fix all problems it finds.

When it asks you to update it **don't** as it will convert from the Beta Professional version to the standard free version.

o Installed Smart Defrag 5

This software will keep your HDD fully defragmented and working at peak capacity, and is a Hard Disk cleaning and re-organising software. I have also completed an 'Intelligent Optimization' of your disk to ensure maximum performance at this time.

You do not need to do anything with this software as it will run automatically on the 1<sup>st</sup> of each month and will not require your involvement. Although you may run this more frequently if you wish.

Additionally, once a month at start-up it will complete a special defragmentation of system files.

o Installed Driver Booster 4.

This software checks that all the drivers that ensure correct functioning of the 'ancillaries' are up-to-date and ensures smoother and faster running of your Laptop.

**Action: - Suggest** you run this software every 2/3 months.

o Changed power settings to High Performance.

Changed power settings to High Performance and then customised the settings for your Laptop.

When operating on battery and the lid is closed the Laptop will 'sleep'. When on mains power and the lid is closed nothing happens. This also means that when on battery mode the battery will drain quicker. If you require a longer battery life then it is simple to change to a power saving setting.

### **Other Software/Apps Installed:**

- o Installed Adobe as the default PDF file reader.
- o Installed Google Earth an app with which you can 'Travel The World'  $\odot$
- o Installed IObit Uninstaller.

If you want to remove Programmes/Apps from your computer use this software as it does a better job than the pre-installed Microsoft software.

- o Installed Google Chrome. Use either Google Chrome or Microsoft Edge as your Internet Browser.
- o Switched On Speech Recognition

This can be accessed from the icon on your desktop. If you take the time to 'teach' this app to learn your voice and commands you will be able to either control your Laptop via voice or to dictate letters/mail.

o Installed Crystal Disk Special Edition.

This software will tell you the state/condition of your hard Disk. Currently you have no faults and the HDD has only been used for 5,947 hours with 1,920 power on counts suggesting a future lifespan of 3/4 years, minimum. However, it does also indicate the machine is regularly powered on and then used for only 180 minutes at a time which does create the risk of causing 'other part failure' from such usage – I will explain.

- o Installed VLC Media Player and set as default.
- o Installed iTunes, for your Apple Phone/Music Collection.
- o Installed IOTransfer, an app that allows you to manage iPhones independently of Apple.
- o Installed MS Office Pro 2010

This includes Word, Access, PowerPoint, Excel and others.

Unfortunately, my current Microsoft Activation Key has been degraded to only allow six months activation. Hence, when you receive a message stating Activation is due to expire please call in the shop where it can be re-activated in a few minutes.

- o Installed Skype as a communication feature of your Laptop.
- o Included all shortcuts we believe you may require on your Desktop.